# **Workbench Documentation**

*Release 0.1*

**Brian Wylie**

September 15, 2014

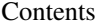

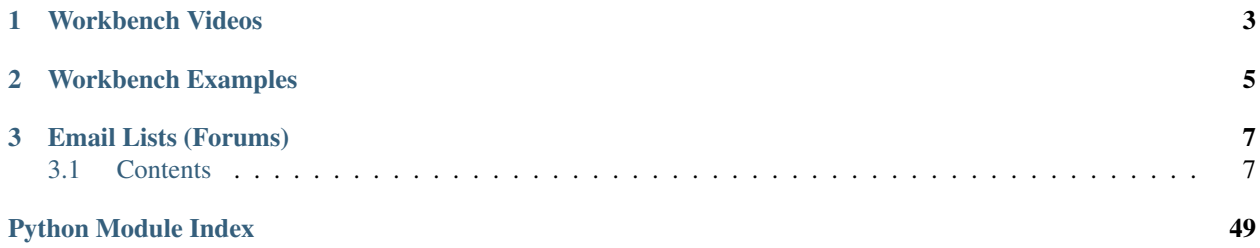

# A scalable python framework for security research and development teams.

Workbench focuses on simplicity, transparency, and easy on-site customization. As an open source python project it provides light-weight task management, execution and pipelining for a loosely-coupled set of python classes.

# **Workbench Videos**

- <span id="page-6-0"></span>• [Getting Started with Workbench](http://youtu.be/v4zXhZINdDQ)
- [Workbench Command Interface](http://youtu.be/MvSa7aklWTI)
- [Workbench Command Interface 2](http://youtu.be/VlxP7OdKQAI)
- [Workbench Robust Client/Server](http://youtu.be/RxSaJuC6t1k)
- [Dive into PCAPs with Workbench](http://youtu.be/ywasp2AEWO8)
- [Correlating Yara Sigs with Workbench](http://youtu.be/7VAI20FrgOc)

# **Workbench Examples**

- <span id="page-8-0"></span>• [PCAP to Graph](http://nbviewer.ipython.org/url/raw.github.com/SuperCowPowers/workbench/master/workbench/notebooks/PCAP_to_Graph.ipynb/)
- [Workbench Demo](http://nbviewer.ipython.org/url/raw.github.com/SuperCowPowers/workbench/master/workbench/notebooks/Workbench_Demo.ipynb/)
- [Adding a new Worker](http://nbviewer.ipython.org/url/raw.github.com/SuperCowPowers/workbench/master/workbench/notebooks/Adding_Worker.ipynb/)
- [PCAP to Dataframe](http://nbviewer.ipython.org/url/raw.github.com/SuperCowPowers/workbench/master/workbench/notebooks/PCAP_to_Dataframe.ipynb/)
- [PCAP DriveBy Analysis](http://nbviewer.ipython.org/url/raw.github.com/SuperCowPowers/workbench/master/workbench/notebooks/PCAP_DriveBy.ipynb)
- [Using Neo4j for PE File Sim Graph](http://nbviewer.ipython.org/url/raw.github.com/SuperCowPowers/workbench/master/workbench/notebooks/PE_SimGraph.ipynb)
- [Generator Pipelines Notebook](http://nbviewer.ipython.org/url/raw.github.com/SuperCowPowers/workbench/master/workbench/notebooks/Generator_Pipelines.ipynb)
- [Network Stream Analysis Notebook](http://nbviewer.ipython.org/url/raw.github.com/SuperCowPowers/workbench/master/workbench/notebooks/Network_Stream.ipynb)
- [PE File Static Analysis Notebook](http://nbviewer.ipython.org/url/raw.github.com/SuperCowPowers/workbench/master/workbench/notebooks/PE_Static_Analysis.ipynb)
- [Memory Analysis Notebook](http://nbviewer.ipython.org/url/raw.github.com/SuperCowPowers/workbench/master/workbench/notebooks/Rekall_to_Dataframe.ipynb)

# **Email Lists (Forums)**

- <span id="page-10-0"></span>• Users Email List: [Users\\_Email\\_List](https://groups.google.com/forum/#!forum/workbench-users)
- Developers Email List: Developers Email List

# <span id="page-10-1"></span>**3.1 Contents**

# **3.1.1 Detailed Project Description**

# **Scalable Python Framework**

- What do you mean by 'scalable' framework? Workbench is a client/server architecture. The 'scalability' of the architecture is determined by the put/get performance of the data storage backend (currently MongoDB). So the workbench framework is focused on bringing the work to the data. Meaning all the heavy lifting happens on the server side with workers *streaming over the data*. Super Important: No data is copied or moved, the only thing that happens is a sample is pulled from the data store once and than all of the workers in the current worker-chain operate on that sample. Afterward the sample is released from memory.
- What do you mean by 'medium' data? Although Workbench can scale up with the datastore. During development and testing we're using it on 'medium' data. The developers of Workbench feel like Medium-Data is a sweet spot, large enough to be meaningful for model generation, statistics and predictive performance but small enough to allow for low latency, fast interaction and streaming 'hyperslabs' from server to client.
- What do you mean by hyperslabs? Many of our examples (notebooks) illustrate the streaming generator chains that allow a client (python script, IPython notebook, Node.js, CLI) to efficiently stream a subset of data from the server to the client.
- Why do you have exploding heads every time you talk about streaming data into a DataFrame? Once you efficiently (streaming with zero-copy) populate a Pandas dataframe you have access to a very large set of statistics, analysis, and machine learning Python modules (statsmodel, Pandas, Scikit-Learn).
- What kind of hardware do you recommend for the Workbench server? Workbench server will run great on a laptop but when you're working with a group of researchers the most effective model is a shared group server. A beefy Dell server with 192Gig of Memory and a 100 TeraByte disk array will allow the workbench server to effectively process in the neighborhood of a million samples (PE Files, PDFs, PCAPs, SWF, etc.)

# **Client/Server**

- Philosophy on local Workbench server. As you've noticed from many of the documents and notebooks, Workbench often defaults to using a local server. There are several reasons for this approach:
	- We love the concept of git, with a local server (sandbox) for quickness and agility and a remote server for when your ready to share your changes with the world.
	- Workbench embraces this approach: Developers can quickly develop new fuctionality on their local server and when they are ready to share the awesome they can 'push' their new worker to the 'group server'.
- How do I push my worker to a 'group server'?
	- development box: \$ git push
	- server box: \$ git pull
- How do I have my workbench clients hit a remote server?
	- All clients have a -s, –server argument:

```
$ python pcap_bro_indexer.py # Hit local server
$ python pcap_bro_indexer.py -s = my_server # Hit remote server
```
– All clients read from the config.ini in the clients directory If you always hit a remote server simply change the config.ini in the clients directory to point to the groupserver.:

server uri = localhost (change this to whatever)

• How do I setup a development server and a production server? In general workbench should be treated like any other python module and it shouldn't add any complexity to existing development/QA/deployment models. One suggestion (to be taken with a grain of salt) is simply to use git braches.:

```
$ git checkout develop (on develop server)
$ git checkout master (on prod server)
```
#### **Cow Points**

- Are Cow Points worth anything? : No
- Will Cow Points ever be worth anything? : Maybe
- Are Cow Points officially tracked? : Yes
- Will I receive good Karma for Cow Points? : Yes

#### **Some more stuff about Workbench**

The workbench project takes the workbench metaphore seriously. It's a platform that allows you to do work; it provides a flat work surface that supports your ability to combine tools (python modules) together. In general a workbench never constrains you (oh no! you can't use those 3 tools together!) on the flip side it doesn't hold your hand either. Using the workbench software is a bit like using a Lego set, you can put the pieces together however you want AND adding your own pieces is super easy!.

#### **Loosely coupled**

- No inheritance relationships
- No knowledge of data structures
- Just take some input and barf some output (no format requirements)

### **Flat**

- Workers (that's it... everything is a worker)
- Server dynamically loads workers from a directory called 'workers'

#### **Robust**

- Worker fails to load (that's fine)
- Worker crashes (no sweat, that request fails but system chugs on)

### **Transparency**

- All worker output is reflected in the data store (currently Mongo)
- Use RoboMongo (see below) to inspect exactly what workers are outputting.

# **Small Granularity**

- The system works by passing references from one worker to another so there is NO benefit to large granularity workers.
- It's super easy to have a worker that aggregates information from a set of workers, the opposite (breaking apart a large code chunk into smaller units) is almost never easy.
- Pull just what you want, workers and views (which are just workers) can be selectve about exactly which fields get pulled from which workers.

# **3.1.2 Installing Workbench**

# **Workbench Command Line Interface (CLI)**

```
$ pip install workbench_cli
$ workbench (this runs the Workbench CLI)
```
# That's it!

If you have a workbench server setup (somewhere) you can start using the workbench CLI client, or any of the existing clients (in workbench/clients) or even start writing your own clients against that server (see *[Making your own Client](#page-16-0)*)

# **Workbench Server (Minimum Install)**

The workbench server is extremely robust to worker failure. In fact it can run without many of the dependencies so you can setup a server quickly with 'Minimum Install' and than later do a 'Full Install'.

#### **Mac/OSX**

\$ brew install mongodb

#### **Ubuntu (14.04 and 12.04)**

\$ sudo apt-get install mongodb \$ sudo apt-get install python-dev \$ sudo apt-get install g++

#### **Workbench Python Modules**

```
$ pip install workbench --pre
$ workbench_server
```
That's it, the workbench server will come up and is ready to start servicing requests. Note: Some workers will fail to load but that is fine, to have all workers run see 'Full Install'.

#### **Workbench Server (Full Install)**

#### **Mac/OSX**

```
$ brew install mongodb
$ brew install yara
$ brew install libmagic
$ brew install bro
```
Important: Put the bro executable in your PATH (/usr/local/bin or wherever bro is)

#### **Ubuntu (14.04 and 12.04)**

```
$ sudo apt-get install mongodb
$ sudo apt-get install python-dev
$ sudo apt-get install g++
$ sudo apt-get install libssl0.9.8
```
• Bro IDS: In general the Bro debian package files are WAY too locked down with dependencies on exact versions of li

- sudo dpkg -i Bro-2.2-Linux-x86\_64\_flex.deb
- If using the Debian package above doesn't work out:
	- \* Check out the Installation tutorial [bro\\_install](https://www.digitalocean.com/community/tutorials/how-to-install-bro-ids-2-2-on-ubuntu-12-04)
	- \* or this one [bro\\_starting](http://www.justbeck.com/getting-started-with-bro-ids/)
	- \* or go to offical Bro Downloads [www.bro.org/download/](http://www.bro.org/download)

Important: Put the bro executable in your PATH (/opt/bro/bin or wherever bro is)

### **Install Indexers**

The indexers 'Neo4j' and 'ElasticSearch' are optional. We strongly suggest you install both of them but we also appreciate that there are cases where that's not possible or feasible.

#### Mac/OSX

- \$ brew install elasticsearch
- \$ pip install -U elasticsearch
- \$ brew install neo4j
	- Note: You may need to install Java JDK 1.7 [Oracle JDK 1.7 DMG](http://download.oracle.com/otn-pub/java/jdk/7u51-b13/jdk-7u51-macosx-x64.dmg) for macs.

#### Ubuntu (14.04 and 12.04)

- Neo4j: See official instructions for Neo4j [here](http://www.neo4j.org/download/linux)
- Note: You may need to install Java JDK 1.7. If you have Java 1.7 installed and error says otherwise, run
- \$ update-alternatives --config java and select Java 1.7
	- ElasticSearch:
		- wget <https://download.elasticsearch.org/elasticsearch/elasticsearch/elasticsearch-1.2.1.deb>
		- sudo dpkg -i elasticsearch-1.2.1.deb
		- sudo update-rc.d elasticsearch defaults 95 10
		- sudo /etc/init.d/elasticsearch start
		- Any issues see [elasticsearch\\_webpage](http://www.elasticsearch.org/guide/en/elasticsearch/reference/current/setup-service.html)

#### **Workbench Python Modules**

Note: Workbench is continuously tested with python 2.7. We're currently working on Python 3 support [\(Issue 92\)](https://github.com/SuperCowPowers/workbench/issues/92).

For quick spinup just pull Workbench down from pip. If you're going to do development

```
$ pip install workbench --pre
$ workbench_server
```
#### OR

```
$ cd workbench
$ python setup.py develop
$ workbench_server
```
#### **Optional Tools**

#### Robomongo

Robomongo is a shell-centric cross-platform MongoDB management tool. Simply, it is a handy GUI to inspect your mongodb.

• <http://robomongo.org/>

- download and follow install instructions
- create a new connection to localhost (default settings fine). Name it as you wish.

#### **Dependency Installation Errors**

#### Python Modules

Note: If you get a bunch of clang errors about unknown arguments or 'cannot link a simple C program' add the following FLAGs:

```
$ export CFLAGS=-Qunused-arguments
$ export CPPFLAGS=-Qunused-arguments
```
\*\*Errors when running Tests\*\*

If when running the worker tests you get some errors like 'MagicError: regexec error 17, (illegal byte sequence)' it's an issue with libmagic 5.17, revert to libmagic 5.16. Using brew on Mac:

```
$ cd /usr/local
$ brew versions libmagic # Copy the line for version 5.16, then paste (for me it looked like the
$ git checkout bfb6589 Library/Formula/libmagic.rb
$ brew uninstall libmagic
$ brew install libmagic
```
### **Workbench CLI (on Windozes)**

- Visual Studio Express 2008: (yes 2008 python 2.7 requires those libs)
	- <http://go.microsoft.com/?linkid=7729279>
- Python: <https://www.python.org/download/releases/2.7.8/>
- Pip: <http://pip.readthedocs.org/en/latest/installing.html>
- Install Greenlet: <http://www.lfd.uci.edu/~gohlke/pythonlibs/#greenlet>
- Install Gevent: <http://www.lfd.uci.edu/~gohlke/pythonlibs/#gevent>
- pip install workbench\_cli

```
> cd c:\python27\lib\site-packages\workbench_cli
> python workbench (use -s to specify alternative server if you want)
```
This should spin up the workbench CLI interface, the colors will be messed up (we're working on that)

# **3.1.3 Running/Using WorkBench**

#### **Server (localhost or server machine)**

```
$ pip install workbench --pre
$ workbench_server
```
# **CLI (Command Line Interface)**

\$ workbench

# **Example Clients (use -s for remote server)**

There are about a dozen example clients showing how to use workbench on pcaps, PEfiles, pdfs, and log files. We even have a simple nodes.js client (looking for node devs to pop some pull requests :).

```
$ cd workbench/clients
$ python simple_workbench_client.py [-s tcp://mega.server.com]
```
#### **Making your own Worker**

• See the notebook [Adding a new Worker](http://nbviewer.ipython.org/url/raw.github.com/SuperCowPowers/workbench/master/workbench/notebooks/Adding_Worker.ipynb/)

#### <span id="page-16-0"></span>**Making your own Client**

Although the Workbench repository has dozens of clients (see workbench/clients)there is NO official client to workbench. Clients are examples of how YOU can just use ZeroRPC from the Python, Node.js, or CLI interfaces. See [ZeroRPC.](http://zerorpc.dotcloud.com/)

```
import zerorpc
c = zerorpc.Client()
c.connect("tcp://127.0.0.1:4242")
with open('evil.pcap','rb') as f:
   md5 = c.store_sample('evil.pcap', f.read())
print c.work_request('pcap_meta', md5)
```
#### Output from above 'client':

```
{'pcap_meta': {
    'encoding': 'binary',
   'file_size': 54339570,
   'file_type': 'tcpdump (little-endian) - version 2.4 (Ethernet, 65535)',
   'filename': 'evil.pcap',
    'import_time': '2014-02-08T22:15:50.282000Z',
    'md5': 'bba97e16d7f92240196dc0caef9c457a',
    'mime_type': 'application/vnd.tcpdump.pcap'
}}''
```
#### **Running the IPython Notebooks**

```
brew install freetype
brew install gfortran
pip install -r requirements\_notebooks.txt
Go to Starbucks..
```
# **Running Tests**

Unit testing, sub-pipeline tests, and full pipeline tests

\$ tox

#### **Benign Error**

We have no idea why occasionaly you see this pop up in the server output. To our knowledge it literally has no impact on any functionality or robustness. If you know anything about this please help us out by opening an issue and pull request. :)

```
ERROR:zerorpc.channel:zerorpc.ChannelMultiplexer, unable to route event:
_zpc_more {'response_to': '67d7df3f-1f3e-45f4-b2e6-352260fa1507', 'zmqid':
['\x00\x82*\x01\xea'], 'message_id': '67d7df42-1f3e-45f4-b2e6-352260fa1507',
'v': 3[...]
```
#### **VirusTotal Warning**

The vt\_query.py worker uses a shared 'low-volume' API key provided by SuperCowPowers LLC. When running the vt query worker the following warning happens quite often:

"VirusTotal Query Error, no valid response... past per min quota?"

If you'd like to use the vt\_query worker on a regular basis, you'll have to put your own VirusTotal API key in the workbench/server/config.ini file.

#### **Configuration File Information**

When you first run workbench it copies default.ini to config.ini within the workbench/server directory, you can make local changes to this file without worrying about it getting overwritten on the next 'git pull'. Also you can store API keys in it because it never gets pushed back to the repository.

```
# Example/default configuration for the workbench server
[workbench]
# Server URI (server machine ip or name)
# Example: mybigserver or 12.34.56.789
server_uri = localhost
# DataStore URI (datastore machine ip or name)
# Example: mybigserver or 12.34.56.789
datastore_uri = localhost
# Neo4j URI (Neo4j Graph DB machine ip or name)
# Example: mybigserver or 12.34.56.789
neo4j_uri = localhost
# ElasticSearch URI (ELS machine ip or name)
# Example: mybigserver or 12.34.56.789
els_uri = localhost
# DataStore Database
# Example: customer123, ml_talk, pdf_deep
database = workbench
# Storage Limits (in MegaBytes, 0 for no limit)
worker\_cap = 10
```

```
samples_cap = 200
```

```
# VT API Key
# Example: 93748163412341234v123947
vt_apikey = 123
```
# **3.1.4 Contributing**

### **Report a Bug or Make a Feature Request**

Please go to the GitHub Issues page: [https://github.com/SuperCowPowers/workbench/issues.](https://github.com/SuperCowPowers/workbench/issues)

### **Look at the Code**

Warning: Caution!: The repository contains malcious data samples, be careful, exclude the workbench directory from AV, etc...

git clone https://github.com/supercowpowers/workbench.git

### **Become a Developer**

Workbench uses the 'GitHub Flow' model: [GitHub Flow](http://scottchacon.com/2011/08/31/github-flow.html)

- To work on something new, create a descriptively named branch off of master (ie: my-awesome)
- Commit to that branch locally and regularly push your work to the same named branch on the server
- When you need feedback or help, or you think the branch is ready for merging, open a pull request
- After someone else has reviewed and signed off on the feature, you can merge it into master

#### **Getting Started**

- Fork the repo on GitHub
- git clone [git@github.com:](mailto:git@github.com)your\_name\_here/workbench.git

#### **New Feature or Bug**

```
$ git checkout -b my-awesome
$ git push -u origin my-awesome
$ <code for a bit>; git push
$ <code for a bit>; git push
$ tox (this will run all the tests)
```
- Go to github and hit 'New pull request'
- Someone reviews it and says 'AOK'
- Merge the pull request (green button)

# **Tips**

• Any questions/issue please join us on either the Email Forums or Gitter :)

#### **Workbench Conventions**

These conventions are suggestions and not enforced by the framework in any way.

- If you work on a specific type of sample than start the name with that 'type':
	- Examples: pcap\_bro.py, pe\_features.py, log\_meta.py
- A worker that is new/experimental should start with 'x ':
	- Examples: x\_pcap\_razor.py
- A 'view'(worker that handles 'presentation') should start with 'view\_':
	- Examples: view\_log\_meta.py, view\_pdf.py, view\_pe.py

#### **PyPI Checklist (Senior Dev Stuff)**

- Spin up a fresh Python Virtual Environment
- Make a git branch called 'v0.2.2-alpha' or whatever

#### **Workbench (Server/CLI/All)**

Warning: Make sure workbench/data/memory images/exemplar4.vmem isn't there, remove if necessary!

Important: Change the default server in workbench\_cli/config.ini to 'server\_uri = localhost'

```
$ make clean
$ python setup.py sdist
$ cd dist
$ tar xzvf workbench-0.x.y.tar.gz
$ cd workbench-0.x.y/
$ python setup.py install
$ workbench_server
```
- look at output, make sure EVERYTHING comes up okay
- now bring up the workbench cli and pop some commands (at least one load\_sample)

```
$ workbench
```
• after making sure the CLI comes up and hits the server, etc quit workbench\_server (ctrl-c in the server window)

```
$ pip install tox
$ tox (pass all tests)
```
- change version in workbench/server/version.py
- Update HISTORY.rst

Warning: Make sure workbench/data/memory\_images/exemplar4.vmem isn't there, remove if necessary!

- \$ python setup.py publish
	- Spin up another fresh Python Virtual Environment

```
$ pip install workbench --pre
$ workbench_server (in one terminal)
$ workbench (in another terminal)
```
#### **Workbench CLI (Just CLI)**

Important: Change the default server in workbench\_cli/config.ini to 'server\_uri = workbenchserver.com'

• New (or Clean) Python VirtualENV

```
$ cd workbench_apps
$ make clean
$ python setup.py sdist
$ cd dist
$ tar xzvf workbench_cli-0.x.y.tar.gz
$ cd workbench_cli-0.x.y/
$ python setup.py install
$ workbench (play around do at least one load_sample)
$ vi workbench_cli/workbench_cli/version.py (change version)
$ python setup.py publish
```
Important: Revert the default server in workbench\_cli/config.ini to 'server\_uri = localhost'

- Push the version branch
- Go to git do a PR
- Wait for green build and merge
- Create a new release with the same version (v0.2.2-alpha or whatever)
- Claim success!

# **3.1.5 Credits**

#### **Development Lead**

• Brian Wylie [<https://github.com/brifordwylie>](https://github.com/brifordwylie)

#### **Contributors**

- Ankush Chadda [<https://github.com/iamkhush>](https://github.com/iamkhush)
- KevtheHermit [<https://github.com/kevthehermit>](https://github.com/kevthehermit)
- Anthony Kasza [<https://github.com/anthonykasza>](https://github.com/anthonykasza)
- Jeffery Baumes [<https://github.com/jeffbaumes>](https://github.com/jeffbaumes)

• Ben Mixon-Baca [<https://github.com/beenjaminmb>](https://github.com/beenjaminmb)

# **3.1.6 History**

# **0.1 (2014-06-10)**

• Release of workbench for alpha developers and users.

#### **0.1.5 (2014-06-10)**

• Release of workbench for alpha developers and users.

#### **0.2.5 (2014-07-07)**

• Release of workbench for alpha developers and users.

#### **0.2.6 (2014-07-11)**

• Release of workbench for alpha developers and users.

# **0.2.9 (2014-07-27)**

• Release of workbench for alpha developers and users.

# **0.3.1 (2014-08-03)**

• Release of workbench for alpha developers and users.

# **0.3.3 (2014-08-29)**

• Release of workbench for alpha developers and users.

# **3.1.7 workbench.clients package**

#### **Submodules**

#### <span id="page-21-0"></span>**workbench.clients.client\_helper module**

This encapsulates some boilerplate workbench client code.

```
workbench.clients.client_helper.grab_server_args()
    Grab server info from configuration file
```
#### <span id="page-22-0"></span>**workbench.clients.customer\_report module**

This client generates customer reports on all the samples in workbench.

```
workbench.clients.customer_report.run()
     This client generates customer reports on all the samples in workbench.
```

```
workbench.clients.customer_report.test()
    Executes test for customer_report.
```
#### <span id="page-22-1"></span>**workbench.clients.help\_client module**

This client calls a bunch of help commands from workbench

```
workbench.clients.help_client.run()
     This client calls a bunch of help commands from workbench
```
workbench.clients.help\_client.**test**() help\_client test

#### <span id="page-22-2"></span>**workbench.clients.log\_meta\_stream module**

This client gets metadata about log files.

```
workbench.clients.log_meta_stream.run()
     This client gets metadata about log files.
```

```
workbench.clients.log_meta_stream.test()
    Executes log_meta_stream test.
```
#### <span id="page-22-3"></span>**workbench.clients.pcap\_bro\_indexer module**

This client pushes PCAPs -> Bro -> ELS Indexer.

```
workbench.clients.pcap_bro_indexer.run()
    This client pushes PCAPs -> Bro -> ELS Indexer.
```

```
workbench.clients.pcap_bro_indexer.test()
    Executes pcap_bro_indexer test.
```
#### <span id="page-22-4"></span>**workbench.clients.pcap\_bro\_raw module**

This client gets the raw bro logs from PCAP files.

```
workbench.clients.pcap_bro_raw.run()
     This client gets the raw bro logs from PCAP files.
```

```
workbench.clients.pcap_bro_raw.test()
    Executes pcap_bro_raw test.
```
#### <span id="page-22-5"></span>**workbench.clients.pcap\_bro\_urls module**

This client gets extracts URLs from PCAP files (via Bro logs).

```
workbench.clients.pcap_bro_urls.run()
     This client gets extracts URLs from PCAP files (via Bro logs).
```

```
workbench.clients.pcap_bro_urls.test()
    Exexutes pcap_bro_urls test.
```
#### <span id="page-23-0"></span>**workbench.clients.pcap\_bro\_view module**

This client pulls PCAP 'views' (view summarize what's in a sample).

```
workbench.clients.pcap_bro_view.run()
     This client pulls PCAP 'views' (view summarize what's in a sample).
```
workbench.clients.pcap\_bro\_view.**test**() pcap\_bro\_view test

#### <span id="page-23-1"></span>**workbench.clients.pcap\_meta module**

This client pulls PCAP meta data.

workbench.clients.pcap\_meta.**run**() This client pulls PCAP meta data.

workbench.clients.pcap\_meta.**test**() Executes pcap\_meta test.

#### <span id="page-23-2"></span>**workbench.clients.pcap\_meta\_indexer module**

This client pushes PCAPs -> MetaDaa -> ELS Indexer.

```
workbench.clients.pcap_meta_indexer.run()
    This client pushes PCAPs -> MetaDaa -> ELS Indexer.
```

```
workbench.clients.pcap_meta_indexer.test()
    Executes pcap_meta_indexer test.
```
#### **workbench.clients.pcap\_report module**

#### <span id="page-23-3"></span>**workbench.clients.pe\_indexer module**

This client pushes PE Files -> ELS Indexer.

workbench.clients.pe\_indexer.**run**() This client pushes PE Files -> ELS Indexer.

workbench.clients.pe\_indexer.**test**() Executes pe\_strings\_indexer test.

# <span id="page-23-4"></span>**workbench.clients.pe\_peid module**

This client looks for PEid signatures in PE Files.

```
workbench.clients.pe_peid.run()
     This client looks for PEid signatures in PE Files.
```

```
workbench.clients.pe_peid.test()
    Executes pe_peid test.
```
#### <span id="page-24-0"></span>**workbench.clients.pe\_sim\_graph module**

This client generates a similarity graph from features in PE Files.

workbench.clients.pe\_sim\_graph.**add\_it**(*workbench*, *file\_list*, *labels*) Add the given file\_list to workbench as samples, also add them as nodes.

#### **Parameters**

- workbench Instance of Workbench Client.
- file  $list list$  of files.
- labels labels for the nodes.

#### Returns A list of md5s.

```
workbench.clients.pe_sim_graph.jaccard_sims(feature_list)
```
Compute Jaccard similarities between all the observations in the feature list.

- **Parameters feature list** a list of dictionaries, each having structure as  $\{ \text{`md5'} : String, \text{`features'} :} \}$ list of Strings }
- Returns list of dictionaries with structure as {'source': md5 String, 'target': md5 String, 'sim': Jaccard similarity Number}

workbench.clients.pe\_sim\_graph.**jaccard\_sim**(*features1*, *features2*) Compute similarity between two sets using Jaccard similarity.

#### **Parameters**

- features1 list of PE Symbols.
- features2 list of PE Symbols.

Returns Returns an int.

workbench.clients.pe\_sim\_graph.**run**() This client generates a similarity graph from features in PE Files.

#### <span id="page-24-1"></span>**workbench.clients.short\_md5s module**

This client tests workbench support for short md5s

```
workbench.clients.short_md5s.run()
     This client tests workbench support for short md5s
```
#### <span id="page-24-2"></span>**workbench.clients.upload\_dir module**

This client pushes a big directory of different files into Workbench.

```
workbench.clients.upload_dir.all_files_in_directory(path)
     Recursively ist all files under a directory
```

```
workbench.clients.upload_dir.run()
     This client pushes a big directory of different files into Workbench.
```

```
workbench.clients.upload_dir.test()
    Executes file_upload test.
```
### <span id="page-25-1"></span>**workbench.clients.upload\_file module**

This client pushes a file into Workbench.

```
workbench.clients.upload_file.run()
     This client pushes a file into Workbench.
```

```
workbench.clients.upload_file.test()
    Executes file_upload test.
```
#### <span id="page-25-2"></span>**workbench.clients.upload\_file\_chunks module**

This client pushes a file into Workbench.

```
workbench.clients.upload_file_chunks.chunks(data, chunk_size)
    Yield chunk size chunks from data.
```
workbench.clients.upload\_file\_chunks.**run**() This client pushes a file into Workbench.

```
workbench.clients.upload_file_chunks.test()
    Executes file_upload test.
```
#### <span id="page-25-3"></span>**workbench.clients.zip\_file\_extraction module**

This client shows workbench extacting files from a zip file.

```
workbench.clients.zip_file_extraction.run()
     This client shows workbench extacting files from a zip file.
```
workbench.clients.zip\_file\_extraction.**test**() Executes simple\_client\_helper test.

# <span id="page-25-0"></span>**Module contents**

Workbench Clients

# **3.1.8 workbench.server package**

**Subpackages**

**workbench.server.bro package**

#### Submodules

<span id="page-25-4"></span>workbench.server.bro.bro\_log\_reader module This module handles the mechanics around easily pulling in Bro Log data.

The read\_log method is a generator (in the python sense) for rows in a Bro log, because of this, it's memory efficient and does not read the entire file into memory.

class workbench.server.bro.bro\_log\_reader.**BroLogReader**(*convert\_datetimes=True*) Bases: object

This class implements a python based Bro Log Reader.

Init for BroLogReader.

**read\_log**(*logfile*)

The read\_log method is a generator for rows in a Bro log.

Usage: rows = my\_bro\_reader.read\_log(logfile) for row in rows:

do something with row

Because this method returns a generator, it's memory efficient and does not read the entire file in at once.

Parameters logfile – The Bro Log file.

### <span id="page-26-0"></span>Module contents

# **Submodules**

#### <span id="page-26-1"></span>**workbench.server.data\_store module**

DataStore class for WorkBench.

```
class workbench.server.data_store.DataStore(uri='mongodb://localhost/workbench',
                                                  database='workbench', worker_cap=0, sam-
                                                  ples_cap=0)
```
Bases: object

DataStore for Workbench.

Currently tied to MongoDB but making this class 'abstract' should be straightforward and we could think about using another backend.

Initialization for the Workbench data store class.

# **Parameters**

- uri Connection String for DataStore backend.
- database Name of database.
- worker\_cap MBs in the capped collection.
- samples\_cap MBs of sample to be stored.

#### **get\_uri**()

Return the uri of the data store.

**store\_sample**(*sample\_bytes*, *filename*, *type\_tag*)

Store a sample into the datastore.

#### Parameters

- filename Name of the file.
- sample\_bytes Actual bytes of sample.
- type\_tag Type of sample ('exe','pcap','pdf','json','swf', or ...).

Returns Digest md5 digest of the sample.

#### **sample\_storage\_size**()

Get the storage size of the samples storage collection.

# **expire\_data**()

Expire data within the samples collection.

**remove\_sample**(*md5*)

Delete a specific sample

#### **clean\_for\_serialization**(*data*)

Clean data in preparation for serialization.

Deletes items having key either a BSON, datetime, dict or a list instance, or starting with \_\_\_.

Parameters data – Sample data to be serialized.

Returns Cleaned data dictionary.

#### **clean\_for\_storage**(*data*)

Clean data in preparation for storage.

Deletes items with key having a '.' or is ' id'. Also deletes those items whose value is a dictionary or a list.

Parameters data – Sample data dictionary to be cleaned.

Returns Cleaned data dictionary.

#### **get\_full\_md5**(*partial\_md5*)

Support partial/short md5s, return the full md5 with this method

#### **get\_sample**(*md5*)

Get the sample from the data store.

This method first fetches the data from datastore, then cleans it for serialization and then updates it with 'raw\_bytes' item.

Parameters md5 – The md5 digest of the sample to be fetched from datastore.

Returns The sample dictionary or None

#### **get\_sample\_window**(*type\_tag*, *size=10*)

Get a window of samples not to exceed size (in MB).

#### Parameters

- type\_tag Type of sample ('exe','pcap','pdf','json','swf', or ...).
- size Size of samples in MBs.

Returns a list of md5s.

#### **has\_sample**(*md5*)

Checks if data store has this sample.

Parameters md5 – The md5 digest of the required sample.

Returns True if sample with this md5 is present, else False.

#### **list\_samples**(*predicate=None*)

List all samples that meet the predicate or all if predicate is not specified.

Parameters predicate – Match samples against this predicate (or all if not specified)

Returns List of dictionaries with matching samples {'md5':md5, 'filename': 'foo.exe', 'type\_tag': 'exe'}

**store\_work\_results**(*results*, *collection*, *md5*) Store the output results of the worker.

#### Parameters

- results a dictionary.
- collection the database collection to store the results in.
- **md5** the md5 of sample data to be updated.
- **get\_work\_results**(*collection*, *md5*)

Get the results of the worker.

#### Parameters

- collection the database collection storing the results.
- **md5** the md5 digest of the data.

Returns Dictionary of the worker result.

#### **all\_sample\_md5s**(*type\_tag=None*)

Return a list of all md5 matching the type\_tag ('exe','pdf', etc).

Parameters type\_tag – the type of sample.

Returns a list of matching samples.

#### **clear\_worker\_output**()

Drops all of the worker output collections

#### **clear\_db**()

Drops the entire workbench database.

# **periodic\_ops**()

Run periodic operations on the the data store.

Operations like making sure collections are capped and indexes are set up.

#### **to\_unicode**(*s*)

Convert an elementary datatype to unicode.

Parameters  $s$  – the datatype to be unicoded.

Returns Unicoded data.

#### **data\_to\_unicode**(*data*)

Recursively convert a list or dictionary to unicode.

Parameters data – The data to be unicoded.

Returns Unicoded data.

#### <span id="page-28-0"></span>**workbench.server.dir\_watcher module**

A simple directory watcher Credit: ronedg @ [http://stackoverflow.com/questions/182197/how-do-i-watch-a-file-for](http://stackoverflow.com/questions/182197/how-do-i-watch-a-file-for-changes-using-python)[changes-using-python](http://stackoverflow.com/questions/182197/how-do-i-watch-a-file-for-changes-using-python)

class workbench.server.dir\_watcher.**DirWatcher**(*path*)

Bases: object

A simple directory watcher

Initialize the Directory Watcher :param path: path of the directory to watch

**register\_callbacks**(*on\_create*, *on\_modify*, *on\_delete*) Register callbacks for file creation, modification, and deletion

# **start\_monitoring**()

Monitor the path given

#### **\_\_del\_\_**()

Cleanup the DirWatcher instance

#### <span id="page-29-0"></span>**workbench.server.els\_indexer module**

#### ELSIndexer class for WorkBench.

```
class workbench.server.els_indexer.ELSStubIndexer(hosts='[{"host": "localhost", "port":
```
*9200}]'*)

Bases: object

ELS Stub.

Stub Indexer Initialization.

**index\_data**(*data*, *index\_name*, *doc\_type*) Index data in Stub Indexer.

**search**(*index\_name*, *query*) Search in Stub Indexer.

class workbench.server.els\_indexer.**ELSIndexer**(*hosts=None*) Bases: object

ELSIndexer class for WorkBench.

Initialization for the Elastic Search Indexer.

Parameters hosts – List of connection settings.

**index\_data**(*data*, *index\_name*, *doc\_type*) Take an arbitrary dictionary of data and index it with ELS.

#### Parameters

- data data to be Indexed. Should be a dictionary.
- **index\_name** Name of the index.
- doc\_type The type of the document.

Raises RuntimeError – When the Indexing fails.

**search**(*index\_name*, *query*)

Search the given index\_name with the given ELS query.

#### Parameters

- index\_name Name of the Index
- **query** The string to be searched.

Returns List of results.

Raises RuntimeError – When the search query fails.

#### <span id="page-30-0"></span>**workbench.server.neo\_db module**

#### NeoDB class for WorkBench.

```
class workbench.server.neo_db.NeoDBStub(uri='http://localhost:7474/db/data')
     Bases: object
```
NeoDB Stub.

NeoDB Stub.

**add\_node**(*node\_id*, *name*, *labels*) NeoDB Stub.

**has\_node**(*node\_id*) NeoDB Stub.

**add\_rel**(*source\_node\_id*, *target\_node\_id*, *rel*) NeoDB Stub.

**clear\_db**() NeoDB Stub.

class workbench.server.neo\_db.**NeoDB**(*uri='http://localhost:7474/db/data'*) Bases: object

NeoDB indexer for Workbench.

Initialization for NeoDB indexer.

Parameters uri – The uri to connect NeoDB.

Raises RuntimeError – When connection to NeoDB failed.

**add\_node**(*node\_id*, *name*, *labels*)

Add the node with name and labels.

#### Parameters

- node\_id Id for the node.
- name Name for the node.
- labels Label for the node.

Raises NotImplementedError – When adding labels is not supported.

## **has\_node**(*node\_id*)

Checks if the node is present.

Parameters node\_id – Id for the node.

Returns True if node with node\_id is present, else False.

**add\_rel**(*source\_node\_id*, *target\_node\_id*, *rel*)

# Add a relationship between nodes.

#### Parameters

- source\_node\_id Node Id for the source node.
- target\_node\_id Node Id for the target node.
- rel Name of the relationship 'contains'

#### **clear\_db**()

Clear the Graph Database of all nodes and edges.

#### <span id="page-31-0"></span>**workbench.server.plugin\_manager module**

A simple plugin manager. Rolling my own for three reasons: 1) Environmental scan did not give me quite what I wanted. 2) The super simple examples didn't support automatic/dynamic loading. 3) I kinda wanted to understand the process :)

class workbench.server.plugin\_manager.**PluginManager**(*plugin\_callback*, *plu-*

*gin\_dir='workers'*)

Bases: object

Plugin Manager for Workbench.

Initialize the Plugin Manager for Workbench.

#### Parameters

- plugin\_callback The callback for plugin. This is called when plugin is added.
- plugin\_dir The dir where plugin resides.

#### **load\_all\_plugins**() Load all the plugins in the plugin directory

**on\_created**(*file\_list*) Watcher callback

Parameters event – The creation event.

**on\_modified**(*file\_list*) Watcher callback.

Parameters event – The modification event.

**on\_deleted**(*file\_list*) Watcher callback.

Parameters event – The modification event.

#### **remove\_plugin**(*f*) Remvoing a deleted plugin.

**Parameters**  $f$  – the filepath for the plugin.

# **add\_plugin**(*f*)

Adding and verifying plugin.

**Parameters**  $f$  – the filepath for the plugin.

#### **validate**(*handler*)

#### Validate the plugin, each plugin must have the following:

- 1. The worker class must have an execute method: execute(self, input\_data).
- 2. The worker class must have a dependencies list (even if it's empty).
- 3. The file must have a top level test() method.

#### Parameters handler – the loaded plugin.

#### **plugin\_test\_validation**(*handler*)

Plugin validation.

Every workbench plugin must have top level test method.

Parameters handler – The loaded plugin.

Returns None if the test fails or the test function.

**plugin\_class\_validation**(*plugin\_class*)

Plugin validation

Every workbench plugin must have a dependencies list (even if it's empty). Every workbench plugin must have an execute method.

*neo\_uri=None*)

Parameters plugin\_class – The loaded plugun class.

Returns True if dependencies and execute are present, else False.

workbench.server.plugin\_manager.**test**() Executes plugin\_manager.py test.

#### <span id="page-32-0"></span>**workbench.server.version module**

Workbench Server Version

#### <span id="page-32-1"></span>**workbench.server.workbench\_server module**

#### Workbench: Open Source Security Framework

class workbench.server.workbench\_server.**WorkBench**(*store\_args=None*, *els\_hosts=None*,

Bases: object

Workbench: Open Source Security Framework.

Initialize the Framework.

#### Parameters

- store\_args Dictionary with keys uri,database,samples\_cap, worker\_cap.
- els\_hosts The address where Elastic Search Indexer is running.
- neo\_uri The address where Neo4j is running.

#### exception **DataNotFound**

Bases: exceptions.Exception

static **message**()

```
WorkBench.version()
```
Return the version of the Workbench server

#### WorkBench.**store\_sample**(*input\_bytes*, *filename*, *type\_tag*)

Store a sample into the DataStore. :param input\_bytes: the actual bytes of the sample e.g. f.read() :param filename: name of the file (used purely as meta data not for lookup) :param type\_tag: ('exe','pcap','pdf','json','swf', or ...)

Returns the md5 of the sample.

#### WorkBench.**get\_sample**(*md5*)

Get a sample from the DataStore. :param md5: the md5 of the sample

Returns A dictionary of meta data about the sample which includes a ['raw\_bytes'] key that contains the raw bytes.

#### Raises Workbench.DataNotFound if the sample is not found. –

WorkBench.**get\_sample\_window**(*type\_tag*, *size*)

Get a sample from the DataStore. :param type\_tag: the type of samples ('pcap','exe','pdf') :param size: the size of the window in MegaBytes  $(10 = 10MB)$ 

Returns A list of md5s representing the newest samples within the size window

WorkBench.**has\_sample**(*md5*)

Do we have this sample in the DataStore. :param md5: the md5 of the sample

Returns True or False

WorkBench.**list\_samples**(*predicate=None*)

List all samples that meet the predicate or all if predicate is not specified.

Parameters predicate – Match samples against this predicate (or all if not specified)

Returns List of dictionaries with matching samples {'md5':md5, 'filename': 'foo.exe', 'type\_tag': 'exe'}

#### WorkBench.**combine\_samples**(*md5\_list*, *filename*, *type\_tag*)

Combine samples together. This may have various use cases the most significant involving a bunch of sample 'chunks' got uploaded and now we combine them together

Args: md5 list: The list of md5s to combine, order matters! filename: name of the file (used purely as meta data not for lookup) type\_tag: ('exe','pcap','pdf','json','swf', or ...)

Returns: the computed md5 of the combined samples

#### WorkBench.**remove\_sample**(*md5*)

Remove the sample from the data store

WorkBench.**stream\_sample** = <Mock name='mock.stream()' id='139686710764816'>

WorkBench.**guess\_type\_tag**(*input\_bytes*)

Try to guess the type\_tag for this sample

#### WorkBench.**index\_sample**(*md5*, *index\_name*)

Index a stored sample with the Indexer. :param md5: the md5 of the sample :param index name: the name of the index

#### Returns Nothing

#### WorkBench.**index\_worker\_output**(*worker\_name*, *md5*, *index\_name*, *subfield*)

Index worker output with the Indexer. :param worker\_name: 'strings', 'pe\_features', whatever :param md5: the md5 of the sample :param index name: the name of the index :param subfield: index just this subfield (None for all)

Returns Nothing

WorkBench.**search**(*index\_name*, *query*)

Search a particular index in the Indexer :param index\_name: the name of the index :param query: the query against the index

Returns All matches to the query

#### WorkBench.**add\_node**(*node\_id*, *name*, *labels*)

Add a node to the graph with name and labels. :param node\_id: the unique node\_id e.g. 'www.evil4u.com' :param name: the display name of the node e.g. 'evil4u' :param labels: a list of labels e.g. ['domain','evil']

#### Returns Nothing

WorkBench.**has\_node**(*node\_id*)

Does the Graph DB have this node :param node id: the unique node id e.g. 'www.evil4u.com'

Returns True/False

WorkBench.**add\_rel**(*source\_id*, *target\_id*, *rel*)

Add a relationship: source, target must already exist (see add\_node) 'rel' is the name of the relationship 'contains' or whatever. :param source\_id: the unique node\_id of the source :param target\_id: the unique node\_id of the target :param rel: name of the relationship

Returns Nothing

WorkBench.clear graph db() Clear the Graph Database of all nodes and edges.

Returns Nothing

WorkBench.**clear\_db**() Clear the Main Database of all samples and worker output.

Returns Nothing

WorkBench.**clear\_worker\_output**() Drops all of the worker output collections

Returns Nothing

```
WorkBench.work_request(worker_name, md5, subkeys=None)
```
Make a work request for an existing stored sample. :param worker\_name: 'strings', 'pe\_features', whatever :param md5: the md5 of the sample :param subkeys: just return a subfield e.g. 'foo' or 'foo.bar' (None for all)

Returns The output of the worker or just the subfield of the worker output

```
WorkBench.batch_work_request = <Mock name='mock.stream()' id='139686710764816'>
```

```
WorkBench.store_sample_set(md5_list)
```
Store a sample set (which is just a list of md5s).

Note: All md5s must already be in the data store.

**Parameters md5\_list** – a list of the md5s in this set (all must exist in data store)

Returns The md5 of the set (the actual md5 of the set

```
WorkBench.get_sample_set(md5)
```
Store a sample set (which is just a list of md5s).

**Parameters md5** list – a list of the md5s in this set (all must exist in data store)

Returns The md5 of the set (the actual md5 of the set

WorkBench.stream\_sample\_set = <Mock name='mock.stream()' id='139686710764816'>

```
WorkBench.get_datastore_uri()
    Gives you the current datastore URL.
```
Returns The URI of the data store currently being used by Workbench

```
WorkBench.help(topic=None)
    Returns the formatted, colored help
```
WorkBench.**list\_all\_commands**() Returns a list of all the Workbench commands

WorkBench.**list\_all\_workers**() List all the currently loaded workers

WorkBench.**get\_info**(*component*) Get the information about this component WorkBench.**store\_info**(*info\_dict*, *component*, *type\_tag*)

Store information about a component. The component could be a worker or a commands or a class, or whatever you want, the only thing to be aware of is name collisions.

WorkBench.**test\_worker**(*worker\_name*) Run the test for a specific worker

workbench.server.workbench\_server.**run**() Run the workbench server

workbench.server.workbench\_server.**test**()

### <span id="page-35-0"></span>**Module contents**

Workbench Server

# **3.1.9 workbench.workers package**

#### **Subpackages**

**workbench.workers.rekall\_adapter package**

## Submodules

<span id="page-35-2"></span>workbench.workers.rekall\_adapter.rekall\_adapter module rekall\_adapter: Helps Workbench utilize the Rekall Memory Forensic Framework. See Google Github: <http://github.com/google/rekall> All credit for good stuff goes to them, all credit for bad stuff goes to us. :).

workbench.workers.rekall\_adapter.rekall\_adapter.**gsleep**()

class workbench.workers.rekall\_adapter.rekall\_adapter.**RekallAdapter**(*raw\_bytes*) Bases: object

RekallAdapter: Helps utilize the Rekall Memory Forensic Framework.

Initialization.

**get\_session**()

**get\_renderer**()

class workbench.workers.rekall\_adapter.rekall\_adapter.**MemSession**(*raw\_bytes*) Bases: object

MemSession: Helps utilize the Rekall Memory Forensic Framework.

Create a Rekall session from raw\_bytes.

**get\_session**() Get the current session handle.

#### <span id="page-35-1"></span>Module contents

# **Submodules**

#### <span id="page-36-0"></span>**workbench.workers.evel\_knievel\_all module**

#### EvelKnievelAll worker

```
class workbench.workers.evel_knievel_all.EvelKnievelAll
```
Bases: object

This worker depends on two workers that throw TypeError and KeyError Exceptions. Good test case as the dependencies will sometimes both work, randomly fail individually and sometimes both of the them will fail, it's a fail fest!

Initialization

#### **dependencies** = ['evel\_knievel\_key', 'evel\_knievel\_type']

```
execute(input_data)
```
This worker depends on two workers that throw TypeError and KeyError Exceptions

### <span id="page-36-1"></span>**workbench.workers.evel\_knievel\_key module**

#### EvelKnievelKey worker

```
class workbench.workers.evel_knievel_key.EvelKnievelKey
```
Bases: object

This worker pseudo-randomly throws a KeyError Exception. The pseudo-random part is that the logic is deterministic given a pile of md5s about 8% will fail but it will always be the same ones

Initialization

#### **dependencies** = ['meta']

**execute**(*input\_data*)

This worker pseudo-randomly throws a KeyError Exception.

# <span id="page-36-2"></span>**workbench.workers.evel\_knievel\_type module**

#### EvelKnievelType worker

```
class workbench.workers.evel_knievel_type.EvelKnievelType
    Bases: object
```
This worker pseudo-randomly throws a TypeError Exception. The pseudo-random part is that the logic is deterministic given a pile of md5s about 7% will fail but it will always be the same ones

Initialization

**dependencies** = ['meta']

```
execute(input_data)
     This worker pseudo-randomly throws a TypeError Exception.
```
#### <span id="page-36-3"></span>**workbench.workers.help\_base module**

HelpBase worker

class workbench.workers.help\_base.**HelpBase** Bases: object

This worker computes help for any 'info' object

```
dependencies = ['info']
```

```
execute(input_data)
     Info objects all have a type_tag of ('help','worker','command', or 'other')
```
workbench.workers.help\_base.**test**() help.py: Unit test

#### <span id="page-37-0"></span>**workbench.workers.help\_formatter module**

#### HelpFormatter worker

```
class workbench.workers.help_formatter.HelpFormatter
    Bases: object
```
This worker does CLI formatting and coloring for any help object

**dependencies** = ['help\_base']

**execute**(*input\_data*) Do CLI formatting and coloring based on the type\_tag

workbench.workers.help\_formatter.**test**() help\_formatter.py: Unit test

#### <span id="page-37-1"></span>**workbench.workers.json\_meta module**

#### JSON Meta worker

```
class workbench.workers.json_meta.JSONMetaData
    Bases: object
```
This worker computes meta-data for json files.

Initialization

**dependencies** = ['sample', 'meta']

**execute**(*input\_data*)

workbench.workers.json\_meta.**test**() json\_meta.py: Test

# <span id="page-37-2"></span>**workbench.workers.log\_meta module**

#### Logfile Meta worker

```
class workbench.workers.log_meta.LogMetaData
     Bases: object
     This worker computes a meta-data for log files.
     Initialization
     dependencies = ['sample', 'meta']
     execute(input_data)
```

```
workbench.workers.log_meta.test()
    log_meta.py: Unit test
```
<span id="page-38-0"></span>**workbench.workers.mem\_connscan module workbench.workers.mem\_dlllist module workbench.workers.mem\_meta module workbench.workers.mem\_procdump module workbench.workers.mem\_pslist module workbench.workers.meta module** Meta worker class workbench.workers.meta.**MetaData** Bases: object This worker computes meta data for any file type. Initialization **dependencies** = ['sample', 'tags'] **execute**(*input\_data*) This worker computes meta data for any file type. workbench.workers.meta.**test**() meta.py: Unit test **workbench.workers.meta\_deep module**

# <span id="page-38-1"></span>MetaDeep worker

```
class workbench.workers.meta_deep.MetaDeepData
    Bases: object
```
This worker computes deeper meta-data

Initialization

#### **dependencies** = ['sample', 'meta']

```
execute(input_data)
```

```
workbench.workers.meta_deep.test()
    meta_deep.py: Unit test
```
#### <span id="page-38-2"></span>**workbench.workers.pcap\_bro module**

#### PcapBro worker

```
workbench.workers.pcap_bro.gsleep()
    Convenience method for gevent.sleep
```
class workbench.workers.pcap\_bro.**PcapBro** Bases: object

This worker runs Bro scripts on a pcap file

```
dependencies = ['sample']
```

```
sample_set_input = True
```
**setup\_pcap\_inputs**(*input\_data*) Write the PCAPs to disk for Bro to process and return the pcap filenames

**execute**(*input\_data*) Execute

**subprocess\_manager**(*exec\_args*) Bro subprocess manager

**goto\_temp\_directory**(*\*args*, *\*\*kwds*)

```
__del__()
   Class Cleanup
```
workbench.workers.pcap\_bro.**test**() pcap\_bro.py: Unit test

### <span id="page-39-0"></span>**workbench.workers.pcap\_graph module**

#### pcap\_graph worker

```
workbench.workers.pcap_graph.gsleep()
    Convenience method for gevent.sleep
```

```
class workbench.workers.pcap_graph.PcapGraph
    Bases: object
```
This worker generates a graph from a PCAP (depends on Bro)

Initialization

#### **dependencies** = ['pcap\_bro']

```
add_node(node_id, name, labels)
    Cache aware add_node
```
**add\_rel**(*source\_id*, *target\_id*, *rel*) Cache aware add\_rel

```
execute(input_data)
     Okay this worker is going build graphs from PCAP Bro output logs
```

```
conn_log_graph(stream)
     Build up a graph (nodes and edges from a Bro conn.log)
```

```
http_log_graph(stream)
    Build up a graph (nodes and edges from a Bro http.log)
```

```
dns_log_graph(stream)
    Build up a graph (nodes and edges from a Bro dns.log)
```

```
weird_log_graph(stream)
     Build up a graph (nodes and edges from a Bro weird.log)
```
**files\_log\_graph**(*stream*) Build up a graph (nodes and edges from a Bro files.log)

```
__del__()
    Class Cleanup
```

```
workbench.workers.pcap_graph.test()
    pcap_graph.py: Unit test
```
#### <span id="page-40-0"></span>**workbench.workers.pcap\_http\_graph module**

#### pcap\_http\_graph worker

```
workbench.workers.pcap_http_graph.gsleep()
    Convenience method for gevent.sleep
```

```
class workbench.workers.pcap_http_graph.PcapHTTPGraph
    Bases: object
```
This worker generates a graph from a PCAP (depends on Bro)

Initialization

#### **dependencies** = ['pcap\_bro']

```
add_node(node_id, name, labels)
    Cache aware add_node
```

```
add_rel(source_id, target_id, rel)
     Cache aware add_rel
```

```
execute(input_data)
     Okay this worker is going build graphs from PCAP Bro output logs
```

```
http_log_graph(stream)
     Build up a graph (nodes and edges from a Bro http.log)
```

```
weird_log_graph(stream)
     Build up a graph (nodes and edges from a Bro weird.log)
```
**files\_log\_graph**(*stream*) Build up a graph (nodes and edges from a Bro dns.log)

```
__del__()
   Class Cleanup
```
workbench.workers.pcap\_http\_graph.**test**() pcap\_http\_graph.py: Unit test

#### <span id="page-40-1"></span>**workbench.workers.pe\_classifier module**

PEClassifier worker (just a placeholder, not a real classifier at this point)

class workbench.workers.pe\_classifier.**PEClassifier** Bases: object

This worker classifies PEFiles as Evil or AOK (TOY not a real classifier at this point)

Initialization

**dependencies** = ['pe\_features', 'pe\_indicators']

**execute**(*input\_data*) This worker classifies PEFiles as Evil or AOK (TOY not a real classifier at this point)

```
workbench.workers.pe_classifier.test()
     pe_classifier.py: Unit test
```
#### <span id="page-41-0"></span>**workbench.workers.pe\_deep\_sim module**

PE SSDeep Similarity worker

class workbench.workers.pe\_deep\_sim.**PEDeepSim** Bases: object

This worker computes fuzzy matches between samples with ssdeep

#### **dependencies** = ['meta\_deep']

```
execute(input_data)
    Execute method
```
**\_\_del\_\_**() Class Cleanup

```
workbench.workers.pe_deep_sim.test()
    pe_deep_sim.py: Unit test
```
#### <span id="page-41-1"></span>**workbench.workers.pe\_features module**

PE Features worker. This class pulls static features out of a PE file using the python pefile module.

```
class workbench.workers.pe_features.PEFileWorker(verbose=False)
```
Bases: object

Create instance of PEFileWorker class. This class pulls static features out of a PE file using the python pefile module.

Init method

```
dependencies = ['sample', 'tags']
```

```
execute(input_data)
```
Process the input bytes with pefile

```
set_dense_features(dense_feature_list)
```
Set the dense feature list that the Python pefile module should extract. This is really just sanity check functionality, meaning that these are the features you are expecting to get, and a warning will spit out if you don't get some of these.

```
get_dense_features()
```
Set the dense feature list that the Python pefile module should extract.

```
set_sparse_features(sparse_feature_list)
```
Set the sparse feature list that the Python pefile module should extract. This is really just sanity check functionality, meaning that these are the features you are expecting to get, and a warning will spit out if you don't get some of these.

```
get_sparse_features()
```
Set the sparse feature list that the Python pefile module should extract.

```
static open_using_pefile(input_name, input_bytes)
```
Open the PE File using the Python pefile module.

```
extract_features_using_pefile(pef)
         Process the PE File using the Python pefile module.
workbench.workers.pe_features.convert_to_utf8(string)
    Convert string to UTF8
workbench.workers.pe_features.convert_to_ascii_null_term(string)
    Convert string to Null terminated ascii
workbench.workers.pe_features.test()
```
pe\_features.py: Test

#### <span id="page-42-0"></span>**workbench.workers.pe\_indicators module**

This python class codifies a bunch of rules around suspicious static features in a PE File. The rules don't indicate malicious behavior they simply flag things that may be used by a malicious binary. Many of the indicators used were inspired by the material in the 'Practical Malware Analysis' book by Sikorski and Honig, ISBN-13: 978-1593272906 (available on Amazon :)

Description:

PE\_WARNINGS = PE module warnings verbatim MALFORMED = the PE file is malformed COM-MUNICATION = network activities CREDENTIALS = activities associated with elevating or attaining new privileges KEYLOGGING = activities associated with keylogging SYSTEM STATE = file system or registry activities SYSTEM\_PROBE = getting information from the local system (file system, OS config) SYSTEM INTEGRITY = compromises the security state of the local system PROCESS\_MANIPULATION = indicators associated with process manipulation/injection PRO-CESS\_SPAWN = indicators associated with creating a new process STEALTH\_LOAD = indicators associated with loading libraries, resources, etc in a sneaky way ENCRYPTION = any indicators related to encryption COM\_SERVICES = COM functionality or running as a service ANTI\_DEBUG = antidebugging indicators

```
class workbench.workers.pe_indicators.PEIndicators
```
Bases: object

Create instance of Indicators class. This class uses the static features from the pefile module to look for weird stuff.

Note: All methods that start with 'check' will be automatically included as part of the checks that happen when 'execute' is called.

Init method of the Indicators class.

```
dependencies = ['sample']
```

```
execute(input_data)
     Execute the PEIndicators worker
```

```
check_corrupted_imports()
```
Various ways the imports table might be corrupted.

```
check_checksum_is_zero()
    Checking for a checksum of zero
```

```
check_checksum_mismatch()
    Checking for a checksum that doesn't match the generated checksum
```

```
check_empty_section_name()
```
Checking for an empty section name

```
check_nonstandard_section_name()
    Checking for an non-standard section name
```
# **check\_image\_size\_incorrect**()

Checking if the reported image size matches the actual image size

**check\_overlapping\_headers**()

Checking if pefile module reported overlapping header

#### **check\_section\_unaligned**()

Checking if any of the sections are unaligned

### **check\_section\_oversized**()

Checking if any of the sections go past the total size of the image

**check\_dll\_with\_no\_exports**() Checking if the PE is a DLL with no exports

### **check\_communication\_imports**()

Checking if the PE imports known communication methods

#### **check\_elevating\_privs\_imports**()

Checking if the PE imports known methods associated with elevating or attaining new privileges

#### **check\_keylogging\_imports**()

Checking if the PE imports known methods associated with elevating or attaining new privileges

#### **check\_system\_state\_imports**()

Checking if the PE imports known methods associated with changing system state

# **check\_system\_probe\_imports**()

Checking if the PE imports known methods associated with probing the system

#### **check\_system\_integrity\_imports**()

Checking if the PE imports known methods associated with system security or integrity

#### **check\_crypto\_imports**()

Checking if the PE imports known methods associated with encryption

# **check\_anti\_debug\_imports**()

Checking if the PE imports known methods associated with anti-debug

#### **check\_com\_service\_imports**()

Checking if the PE imports known methods associated with COM or services

# **check\_process\_manipulation**()

Checking if the PE imports known methods associated with process manipulation/injection

# **check\_process\_spawn**()

Checking if the PE imports known methods associated with spawning a new process

# **check\_stealth\_load**()

Checking if the PE imports known methods associated with loading libraries, resources, etc in a sneaky way

# **check\_invalid\_entry\_point**()

Checking the PE File warning for an invalide entry point

# **check\_exports**()

This is just a stub function right now, might be useful later

#### workbench.workers.pe\_indicators.**convert\_to\_ascii\_null\_term**(*string*) Convert string to null terminated ascii string

workbench.workers.pe\_indicators.**test**() pe\_indicators.py: Unit test

#### <span id="page-44-0"></span>**workbench.workers.pe\_peid module**

PE peid worker, uses the peid\_userdb.txt database of signatures

```
workbench.workers.pe_peid.get_peid_db()
     Grab the peid_userdb.txt file from local disk
```

```
class workbench.workers.pe_peid.PEIDWorker
    Bases: object
```
This worker looks up pe\_id signatures for a PE file.

#### **dependencies** = ['sample']

```
execute(input_data)
    Execute the PEIDWorker
```
**peid\_features**(*pefile\_handle*) Get features from PEid signature database

```
workbench.workers.pe_peid.test()
    pe_peid.py: Unit test
```
#### <span id="page-44-1"></span>**workbench.workers.strings module**

#### Strings worker

```
class workbench.workers.strings.Strings
    Bases: object
```
This worker extracts all the strings from any type of file

Initialize the Strings worker

```
dependencies = ['sample']
```

```
execute(input_data)
    Execute the Strings worker
```

```
workbench.workers.strings.test()
     strings.py: Unit test
```
### <span id="page-44-2"></span>**workbench.workers.swf\_meta module**

SWFMeta worker: This is a stub the real class (under the experimental directory has too many dependencies)

```
class workbench.workers.swf_meta.SWFMeta
    Bases: object
```
This worker computes a bunch of meta-data about a SWF file

**dependencies** = ['sample', 'meta']

```
execute(input_data)
    Execute the SWFMeta worker
```

```
workbench.workers.swf_meta.test()
    swf_meta.py: Unit test
```
#### <span id="page-45-0"></span>**workbench.workers.unzip module**

#### Unzip worker

```
class workbench.workers.unzip.Unzip
    Bases: object
```
This worker unzips a zipped file

# **dependencies** = ['sample']

**execute**(*input\_data*) Execute the Unzip worker

**\_\_del\_\_**() Class Cleanup

workbench.workers.unzip.**test**() unzip.py: Unit test

# <span id="page-45-1"></span>**workbench.workers.url module**

URLS worker: Tries to extract URL from strings output

```
class workbench.workers.url.URLS
    Bases: object
```
This worker looks for url patterns in strings output

Initialize the URL worker

#### **dependencies** = ['strings']

**execute**(*input\_data*) Execute the URL worker

workbench.workers.url.**test**() url.py: Unit test

# <span id="page-45-2"></span>**workbench.workers.view module**

view worker

class workbench.workers.view.**View** Bases: object

View: Generates a view for any file type

#### **dependencies** = ['meta']

**execute**(*input\_data*)

**\_\_del\_\_**() Class Cleanup

workbench.workers.view.**test**() view.py: Unit test

#### <span id="page-46-0"></span>**workbench.workers.view\_customer module**

#### view\_customer worker

```
class workbench.workers.view_customer.ViewCustomer
    Bases: object
```
ViewCustomer: Generates a customer usage view.

#### **dependencies** = ['meta']

**execute**(*input\_data*) Execute Method

```
workbench.workers.view_customer.test()
    view_customer.py: Unit test
```
#### <span id="page-46-1"></span>**workbench.workers.view\_deep module**

view\_deep worker

```
class workbench.workers.view_deep.ViewDeep
    Bases: object
```
ViewDeep: Generates a view\_deep for any file type

**dependencies** = ['meta']

**execute**(*input\_data*)

**\_\_del\_\_**() Class Cleanup

workbench.workers.view\_deep.**test**() view\_deep.py: Unit test

#### <span id="page-46-2"></span>**workbench.workers.view\_log\_meta module**

view\_log\_meta worker

```
class workbench.workers.view_log_meta.ViewLogMeta
    Bases: object
```
ViewLogMeta: Generates a view for meta data on the sample

#### **dependencies** = ['log\_meta']

**execute**(*input\_data*) Execute the ViewLogMeta worker

```
workbench.workers.view_log_meta.test()
    view_log_meta.py: Unit test
```
#### <span id="page-46-3"></span>**workbench.workers.view\_memory module**

view\_memory worker

```
class workbench.workers.view_memory.ViewMemory
    Bases: object
```
ViewMemory: Generates a view for meta data on the sample

#### **dependencies** = ['mem\_connscan', 'mem\_meta', 'mem\_procdump', 'mem\_pslist']

**execute**(*input\_data*) Execute the ViewMemory worker

```
static file_to_pid(filename)
```

```
workbench.workers.view_memory.test()
    view_memory.py: Unit test
```
#### <span id="page-47-0"></span>**workbench.workers.view\_memory\_deep module**

view\_memory\_deep worker

```
class workbench.workers.view_memory_deep.ViewMemoryDeep
    Bases: object
```
ViewMemoryDeep: Generates a view for meta data on the sample

**dependencies** = ['view\_memory', 'mem\_connscan', 'mem\_meta', 'mem\_procdump', 'mem\_pslist']

**execute**(*input\_data*) Execute the ViewMemoryDeep worker

workbench.workers.view\_memory\_deep.**test**() view\_memory\_deep.py: Unit test

### <span id="page-47-1"></span>**workbench.workers.view\_pcap module**

view\_pcap worker

class workbench.workers.view\_pcap.**ViewPcap** Bases: object

ViewPcap: Generates a view for a pcap sample (depends on Bro)

# **dependencies** = ['pcap\_bro']

**execute**(*input\_data*) Execute

**\_\_del\_\_**() Class Cleanup

workbench.workers.view\_pcap.**test**() view\_pcap.py: Unit test

#### <span id="page-47-2"></span>**workbench.workers.view\_pcap\_deep module**

view\_pcap\_deep worker

class workbench.workers.view\_pcap\_deep.**ViewPcapDeep** Bases: object

ViewPcapDeep: Generates a view for a pcap sample (depends on Bro)

Initialization of ViewPcapDeep

**dependencies** = ['view\_pcap']

**execute**(*input\_data*) ViewPcapDeep execute method

$$
\frac{\text{del}\_}{\text{Class} \text{Clearup}}
$$

workbench.workers.view\_pcap\_deep.**test**() view\_pcap\_deep.py: Unit test

### <span id="page-48-0"></span>**workbench.workers.view\_pdf module**

view\_pdf worker

```
class workbench.workers.view_pdf.ViewPDF
    Bases: object
```
ViewPDF: Generates a view for PDF files

#### **dependencies** = ['meta', 'strings']

**execute**(*input\_data*) Execute the ViewPDF worker

```
workbench.workers.view_pdf.test()
    ' view_pdf.py: Unit test
```
#### <span id="page-48-1"></span>**workbench.workers.view\_pdf\_deep module**

#### view\_pdf\_deep worker

```
class workbench.workers.view_pdf_deep.ViewPDFDeep
    Bases: object
```
ViewPDFDeep: Generates a view for PDF files

#### **dependencies** = ['meta', 'strings']

**execute**(*input\_data*) Execute the ViewPDFDeep worker

workbench.workers.view\_pdf\_deep.**test**() ' view\_pdf\_deep.py: Unit test

#### <span id="page-48-2"></span>**workbench.workers.view\_pe module**

#### view\_pe worker

class workbench.workers.view\_pe.**ViewPE** Bases: object

Generates a high level summary view for PE files that incorporates a large set of workers

#### **dependencies** = ['meta', 'strings', 'pe\_peid', 'pe\_indicators', 'pe\_classifier', 'yara\_sigs']

```
execute(input_data)
```
Execute the ViewPE worker

#### static **safe\_get**(*data*, *key\_list*)

Safely access dictionary keys when plugin may have failed

workbench.workers.view\_pe.**test**() view\_pe.py: Unit test

#### <span id="page-49-0"></span>**workbench.workers.view\_pe\_deep module**

view\_pe\_deep worker

```
class workbench.workers.view_pe_deep.ViewPEDeep
    Bases: object
```
Generates a high level summary view for PE files that incorporates a large set of workers

#### **dependencies** = ['view\_pe', 'pe\_indicators']

```
execute(input_data)
    Execute the ViewPEDeep worker
```

```
workbench.workers.view_pe_deep.test()
    view_pe_deep.py: Unit test
```
#### <span id="page-49-1"></span>**workbench.workers.view\_swf module**

view\_swf worker

class workbench.workers.view\_swf.**ViewSWF** Bases: object

ViewSWF: Generates a view for SWF files

#### **dependencies** = ['swf\_meta', 'strings']

**execute**(*input\_data*) Execute the ViewSWF worker

```
workbench.workers.view_swf.test()
    ' view_swf.py: Unit test
```
#### <span id="page-49-2"></span>**workbench.workers.view\_swf\_deep module**

view\_swf\_deep worker

class workbench.workers.view\_swf\_deep.**ViewSWFDeep** Bases: object

ViewSWFDeep: Generates a view for SWF files

**dependencies** = ['view\_swf']

**execute**(*input\_data*) Execute the ViewSWFDeep worker

workbench.workers.view\_swf\_deep.**test**() ' view\_swf\_deep.py: Unit test

#### <span id="page-49-3"></span>**workbench.workers.view\_zip module**

view\_zip worker

class workbench.workers.view\_zip.**ViewZip** Bases: object

ViewZip: Generates a view for Zip files

**dependencies** = ['meta', 'unzip', 'yara\_sigs']

**execute**(*input\_data*) Execute the ViewZip worker

**\_\_del\_\_**() Class Cleanup

workbench.workers.view\_zip.**test**() – view\_zip.py test –

#### <span id="page-50-0"></span>**workbench.workers.view\_zip\_deep module**

view\_zip\_deep worker

```
class workbench.workers.view_zip_deep.ViewZipDeep
    Bases: object
```
ViewZipDeep: Generates a view for Zip files

**dependencies** = ['view\_zip']

**execute**(*input\_data*) Execute the ViewZipDeep worker

**\_\_del\_\_**() Class Cleanup

workbench.workers.view\_zip\_deep.**test**() – view\_zip\_deep.py test –

#### <span id="page-50-1"></span>**workbench.workers.vt\_query module**

# VTQuery worker

```
class workbench.workers.vt_query.VTQuery
    Bases: object
```
This worker query Virus Total, an apikey needs to be provided

VTQuery Init

#### **dependencies** = ['meta']

**execute**(*input\_data*) Execute the VTQuery worker

workbench.workers.vt\_query.**test**() – vt\_query.py test –

#### <span id="page-50-2"></span>**workbench.workers.yara\_sigs module**

#### Yara worker

```
workbench.workers.yara_sigs.get_rules_from_disk()
     Recursively traverse the yara/rules directory for rules
```
class workbench.workers.yara\_sigs.**YaraSigs** Bases: object

This worker check for matches against yara sigs. Output keys: [matches:list of matches]

**dependencies** = ['sample']

**execute**(*input\_data*) yara worker execute method

```
workbench.workers.yara_sigs.test()
    yara_sigs.py: Unit test
```
# <span id="page-51-0"></span>**Module contents**

Workbench Workers

# <span id="page-52-0"></span>w

workbench.clients, [22](#page-25-0) workbench.clients.client\_helper, [18](#page-21-0) workbench.clients.customer\_report, [19](#page-22-0) workbench.clients.help\_client, [19](#page-22-1) workbench.clients.log\_meta\_stream, [19](#page-22-2) workbench.clients.pcap\_bro\_indexer, [19](#page-22-3) workbench.clients.pcap\_bro\_raw, [19](#page-22-4) workbench.clients.pcap\_bro\_urls, [19](#page-22-5) workbench.clients.pcap\_bro\_view. [20](#page-23-0) workbench.clients.pcap\_meta, [20](#page-23-1) workbench.clients.pcap\_meta\_indexer. [20](#page-23-2) workbench.clients.pe\_indexer, [20](#page-23-3) workbench.clients.pe\_peid, [20](#page-23-4) workbench.clients.pe\_sim\_graph, [21](#page-24-0) workbench.clients.short\_md5s, [21](#page-24-1) workbench.clients.upload\_dir, [21](#page-24-2) workbench.clients.upload\_file, [22](#page-25-1) workbench.clients.upload\_file\_chunks, [22](#page-25-2) workbench.clients.zip\_file\_extraction, [22](#page-25-3) workbench.server, [32](#page-35-0) workbench.server.bro, [23](#page-26-0) workbench.server.bro.bro\_log\_reader, [22](#page-25-4) workbench.server.data\_store, [23](#page-26-1) workbench.server.dir watcher, [25](#page-28-0) workbench.server.els\_indexer, [26](#page-29-0) workbench.server.neo\_db, [27](#page-30-0) workbench.server.plugin\_manager, [28](#page-31-0) workbench.server.version, [29](#page-32-0) workbench.server.workbench\_server, [29](#page-32-1) workbench.workers, [48](#page-51-0) workbench.workers.evel knievel all, [33](#page-36-0) workbench.workers.evel\_knievel\_key, [33](#page-36-1) workbench.workers.evel\_knievel\_type, [33](#page-36-2) workbench.workers.help\_base, [33](#page-36-3) workbench.workers.help\_formatter, [34](#page-37-0) workbench.workers.json\_meta, [34](#page-37-1) workbench.workers.log\_meta, [34](#page-37-2)

workbench.workers.meta, [35](#page-38-0) workbench.workers.meta\_deep, [35](#page-38-1) workbench.workers.pcap\_bro, [35](#page-38-2) workbench.workers.pcap\_graph, [36](#page-39-0) workbench.workers.pcap\_http\_graph, [37](#page-40-0) workbench.workers.pe\_classifier, [37](#page-40-1) workbench.workers.pe\_deep\_sim, [38](#page-41-0) workbench.workers.pe\_features, [38](#page-41-1) workbench.workers.pe\_indicators, [39](#page-42-0) workbench.workers.pe\_peid, [41](#page-44-0) workbench.workers.rekall\_adapter, [32](#page-35-1) workbench.workers.rekall\_adapter.rekall\_adapter, [32](#page-35-2) workbench.workers.strings, [41](#page-44-1) workbench.workers.swf\_meta, [41](#page-44-2) workbench.workers.unzip, [42](#page-45-0) workbench.workers.url, [42](#page-45-1) workbench.workers.view, [42](#page-45-2) workbench.workers.view\_customer, [43](#page-46-0) workbench.workers.view\_deep, [43](#page-46-1) workbench.workers.view\_log\_meta, [43](#page-46-2) workbench.workers.view\_memory, [43](#page-46-3) workbench.workers.view\_memory\_deep, [44](#page-47-0) workbench.workers.view\_pcap, [44](#page-47-1) workbench.workers.view\_pcap\_deep, [44](#page-47-2) workbench.workers.view\_pdf, [45](#page-48-0) workbench.workers.view\_pdf\_deep, [45](#page-48-1) workbench.workers.view\_pe, [45](#page-48-2) workbench.workers.view\_pe\_deep, [46](#page-49-0) workbench.workers.view\_swf, [46](#page-49-1) workbench.workers.view\_swf\_deep, [46](#page-49-2) workbench.workers.view\_zip, [46](#page-49-3) workbench.workers.view\_zip\_deep, [47](#page-50-0) workbench.workers.vt\_query, [47](#page-50-1) workbench.workers.yara\_sigs, [47](#page-50-2)